#### **Yaşar Üniversitesi Bilgisayar Mühendisliği Bölümü COMP 4920 Mezuniyet Tasarım Projesi II, Bahar 2020 Bitirme Projesi Özeti**

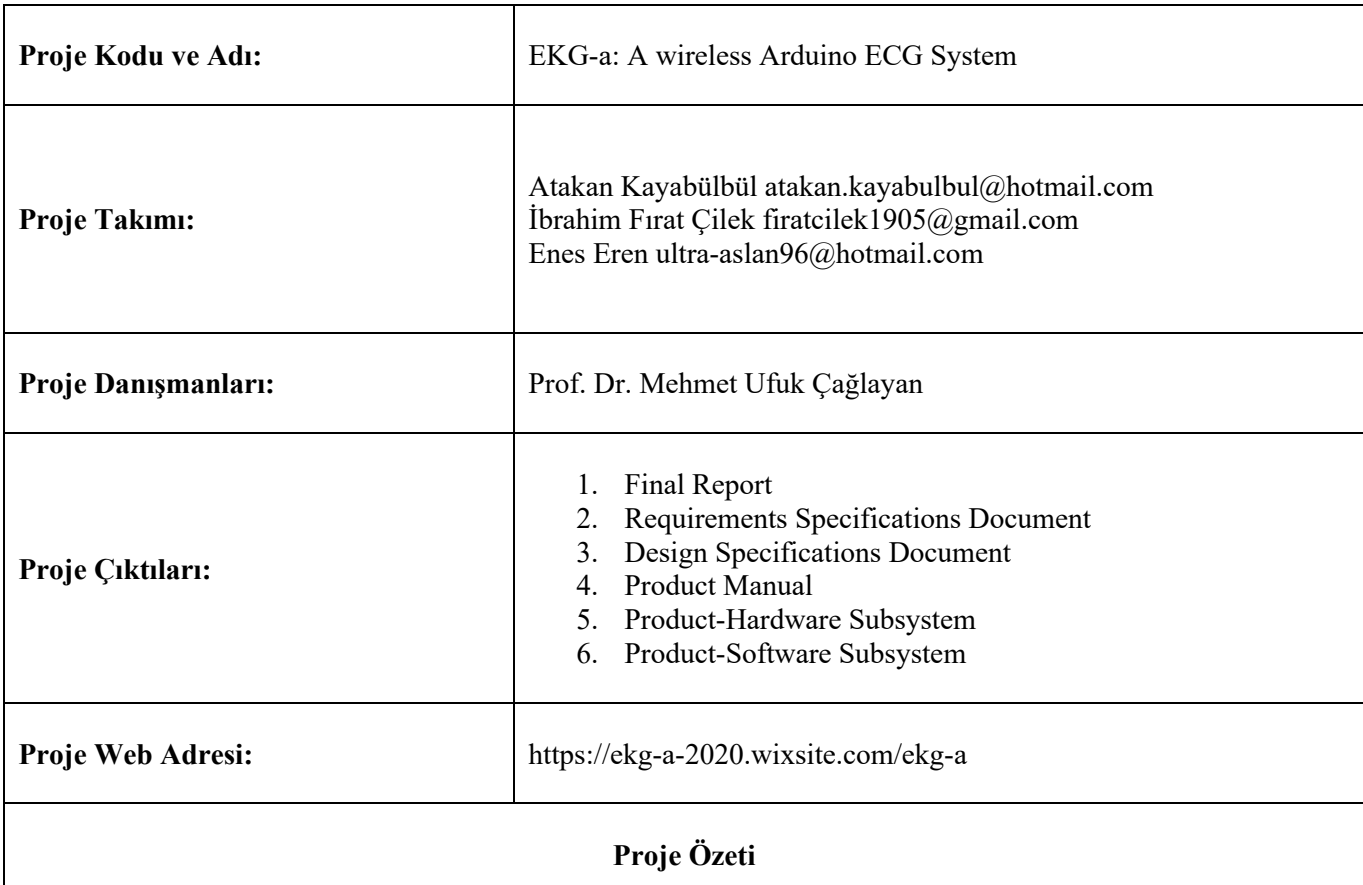

# **1. Giriş**

Projemiz günümüzde bulunan ağır kullanımı zor ve sadece hastanelerde bulunan ekg makinalarını bizim ufak hafif kullanımı kolay ve daha çok ev kullanımına hitap eden EKG-a'lar kullanarak bir alternatif sunmaktır. Karar verme aşaması bizim için çok sürmedi. Geçen sene Gömülü Sistemler dersinde arduino kullanırken kafamızda bu sene için projemizin arduino tabanlı olucağı yüzde 80 oranında belliydi. Ve yazın İbrahim Fırat Çilek hastalandığında hastanedeyken kafamızdaki arduino projesini bir hastane ekipmanına uyarlayabilir miyiz diye düşündük. Bir süre araştırma yaptıktan sonra bize en uygunun EKG makinası olduğunda karar kıldık.

Projemiz EKG-a hem donanımsal hem de yazılımsal bölümler içermektedir. Arduino kullanarak geliştirilmeye daha kolay olanak sağlayacak bir sistemimiz olmuştur. Yazılım tarafında C# ortamında programımızın arayüzünü oluşturduk.

Projemizde 2 arduino nano, 1 kalp atış hızısensörü, RF Modül ve RF Adaptör ana elementlerdir. EKG-a kullanılırken hastanın sabit ve uzanır bir şekilde yatar pozisyonda olması gerekir. Çok ışıklı ya da gürültülü bir ortam olmaması gerekir. Problar düzgün bağlandığından emin olunduktan sonra test başlatılır. Testin en doğru sonuçlarını 5-10 dk aralığında görmekteyiz.

## **2. Gereksinimler**

- USB portu olan güncel masaüstü veya dizüstü bilgisayar
- Güç kaynağı veya pil

## **3. Tasarım**

• Masaüstü Arayüzü

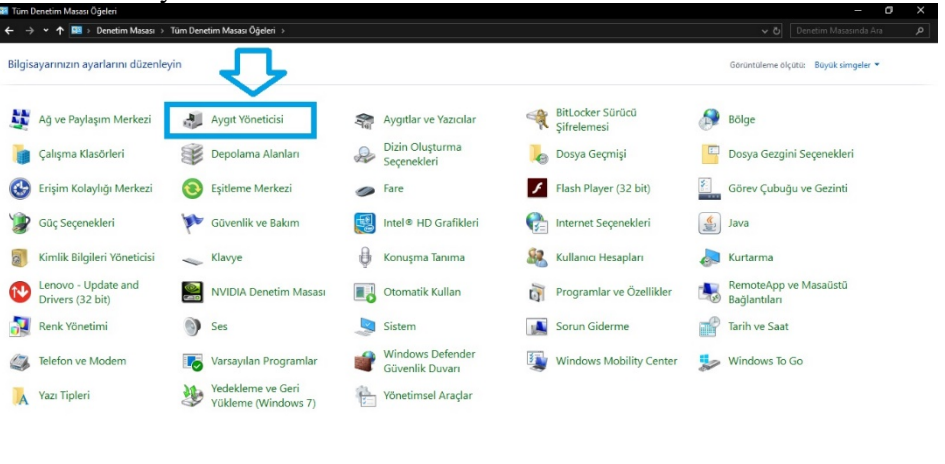

E O THE REBOCO R B & R B B B B T A R Q H 9 H B  $\wedge$  10 40)  $\&$  19:21  $\qquad \qquad \blacksquare$ 

İlk olarak sistemi çalıştırmak için alıcı kutumuzu hangi usb port bölümüne taktığımıza bakıyoruz.

 $\wedge$  4D 40)  $\#$  19:23

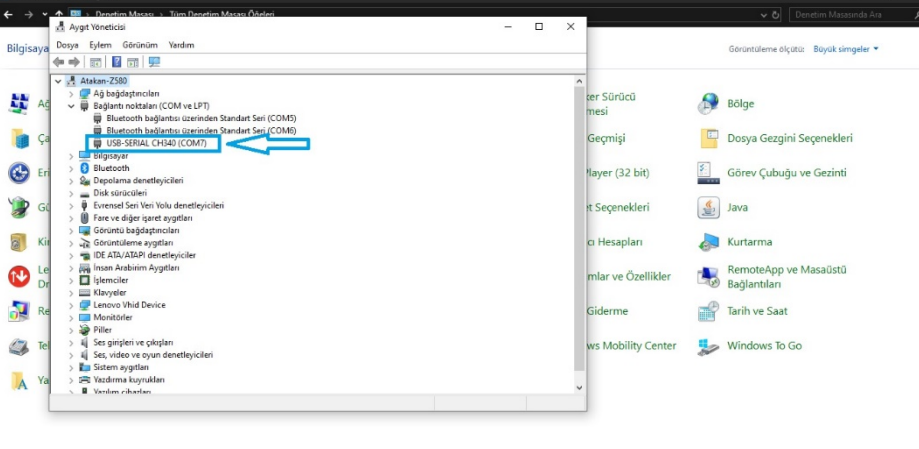

Daha sonra programımızı çalıştırıp bizden istenilen bilgileri giriyoruz.

E O H B B B B O C O 9 N O 6 B B H B F A B O F O H B A

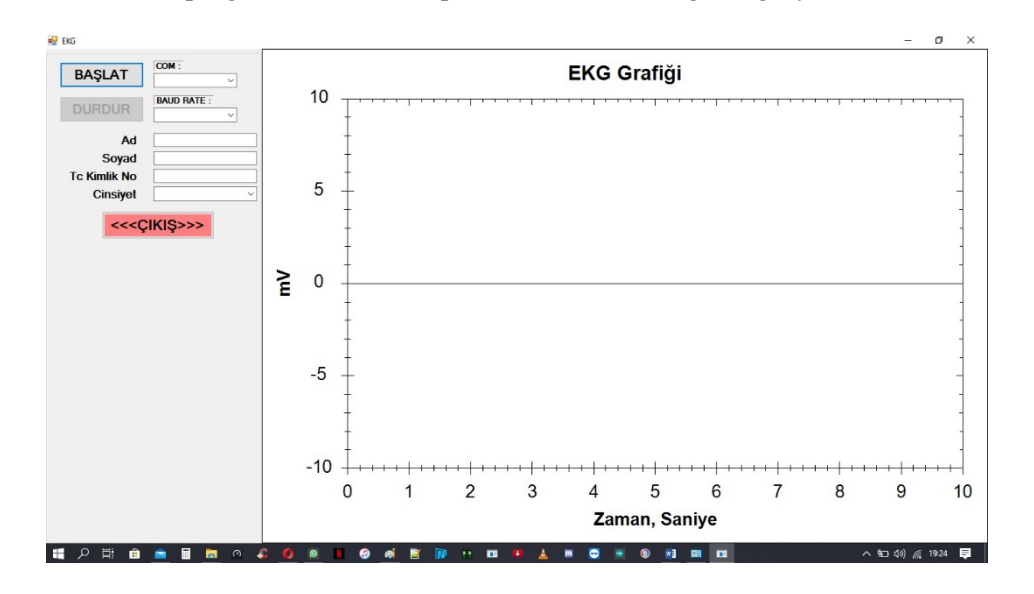

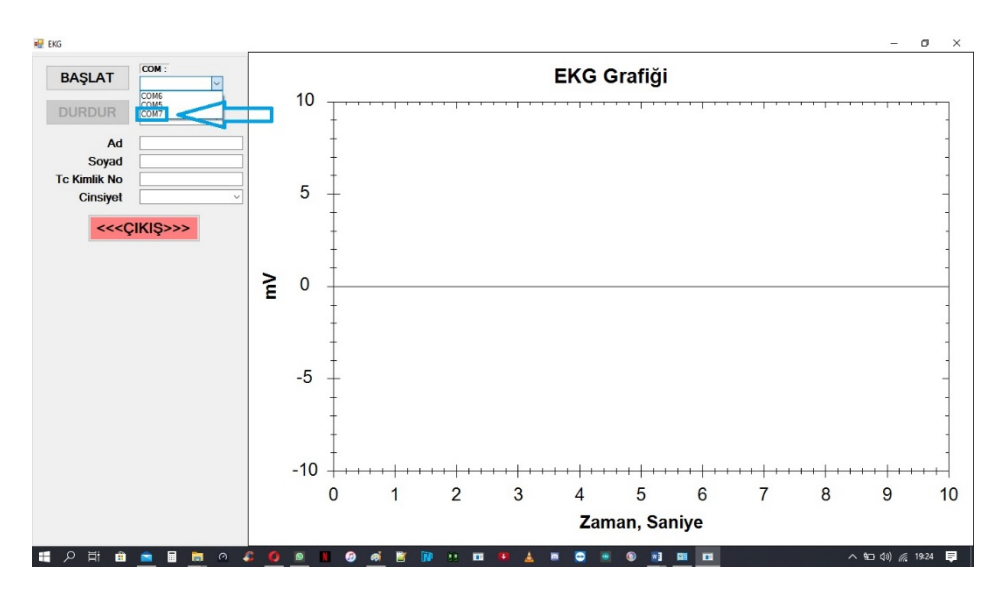

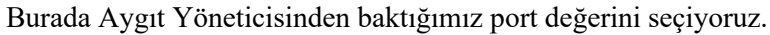

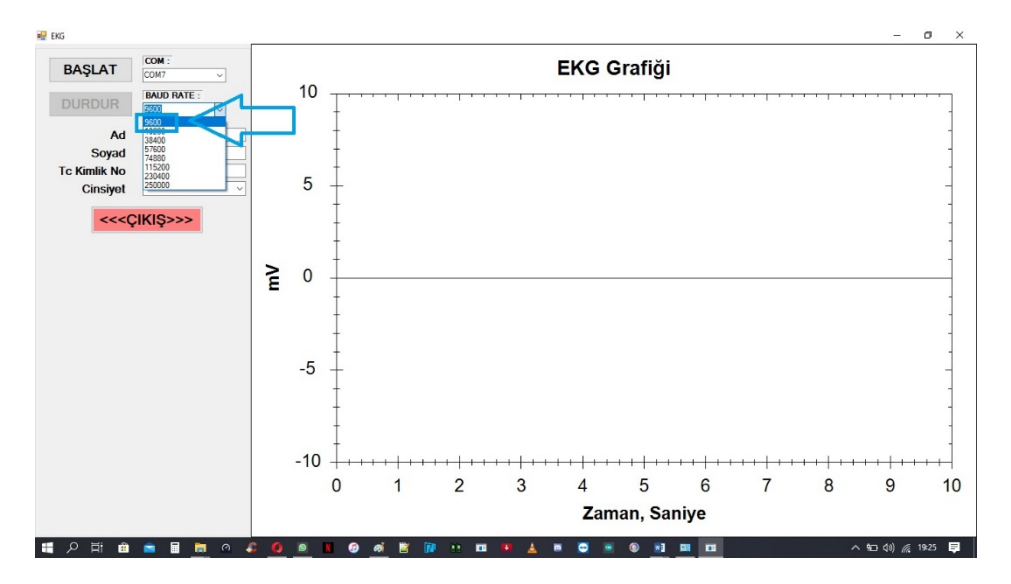

Baud Rate değerimizi 9600 seçiyoruz.

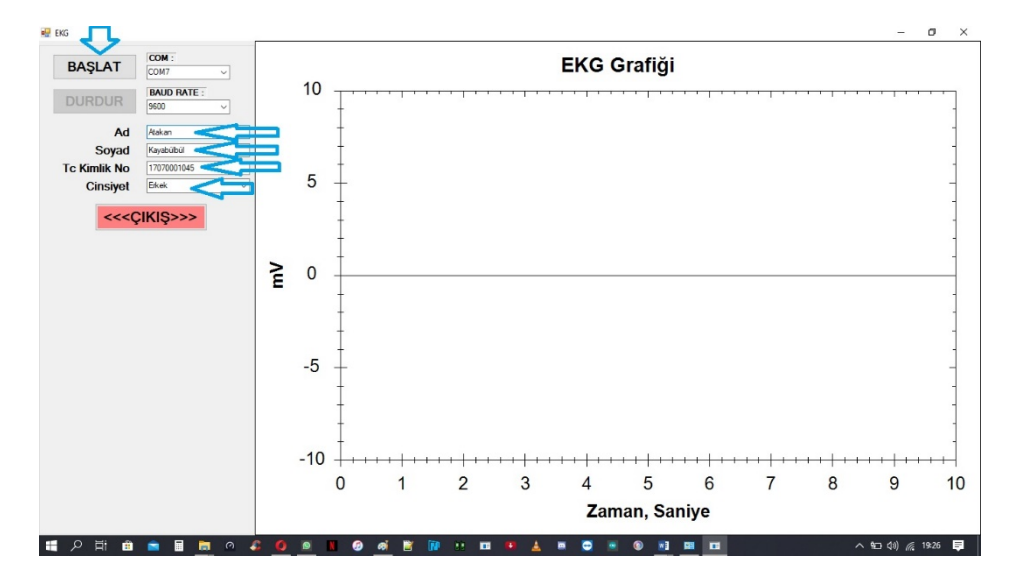

Hastanın Adı Soyadı TC Kimlik Numarası bilgilerini girip cinsiyetini seçtikten sonra teste başlayabiliriz.

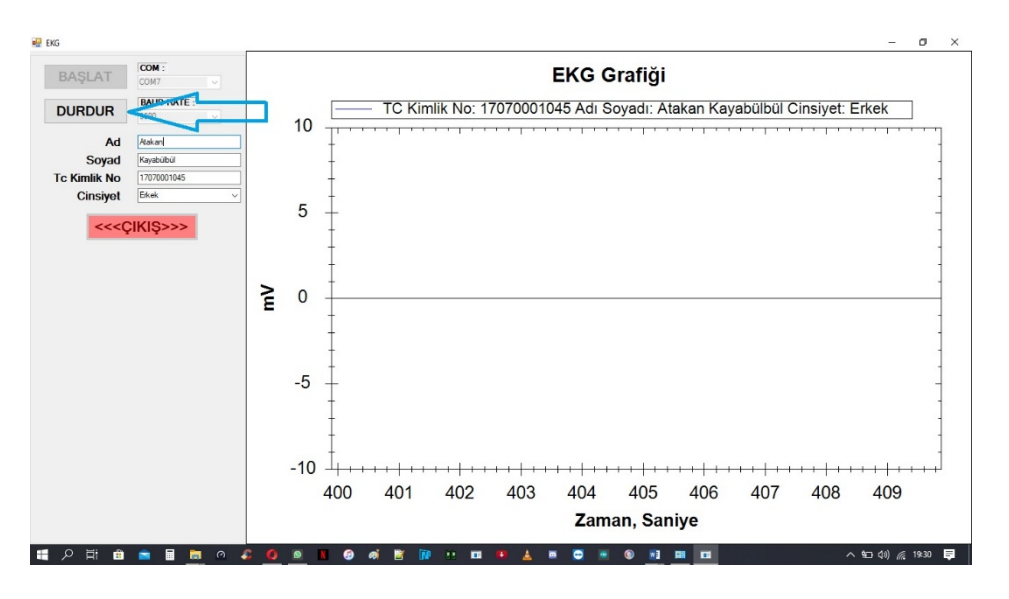

Herhangi bir hata durumunda hasta EKG çekimini iptal etmek için Durdur butonuna basabilir sonrasında ise programdan çıkmak için Çıkış butonuna basabilir.

#### **4. Sonuç**

• Hasta sonuçları almak için EKG Grafiği ekranına sağ tıklayıp yazdır seçeneğine basmak zorundadır.

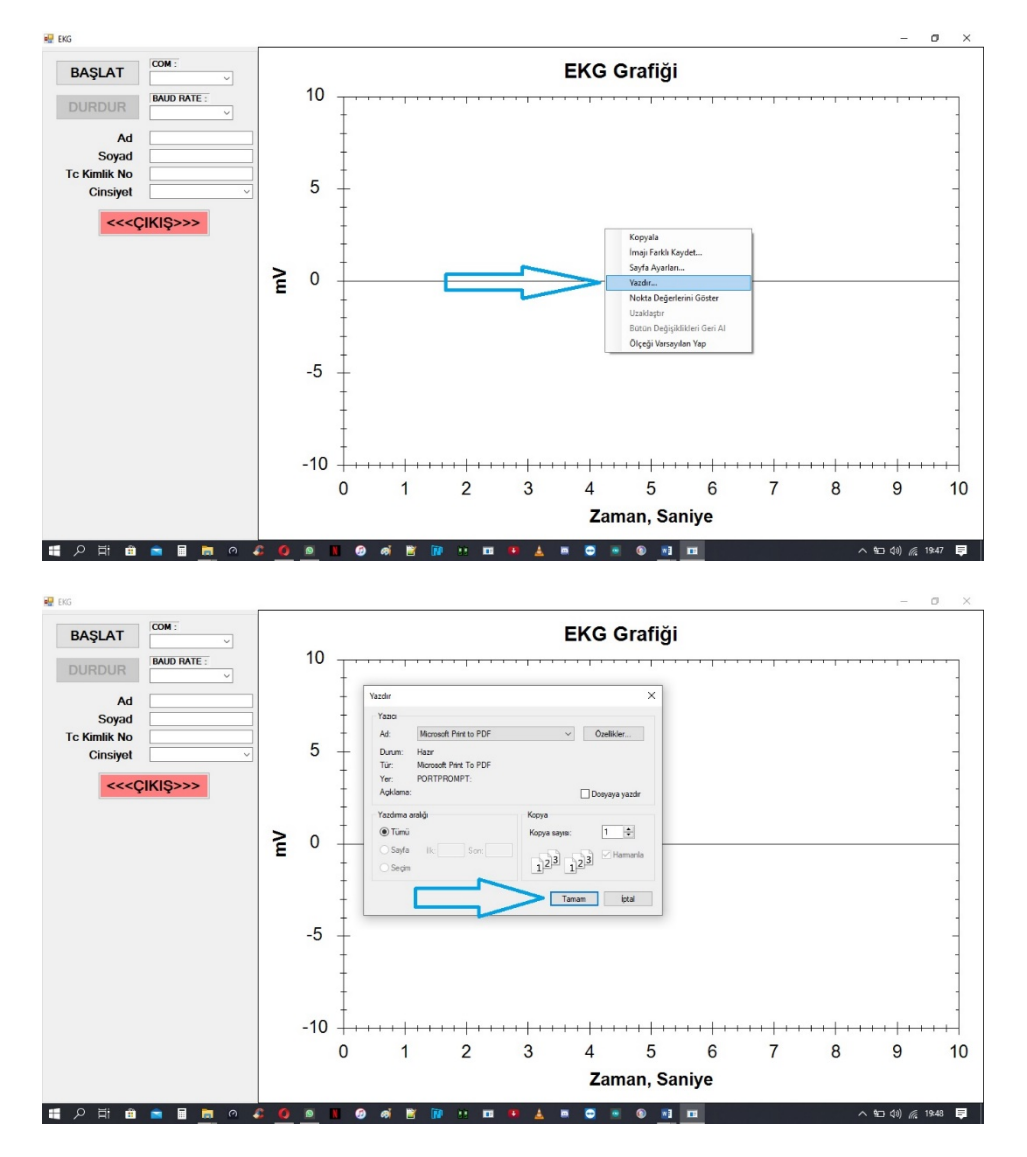

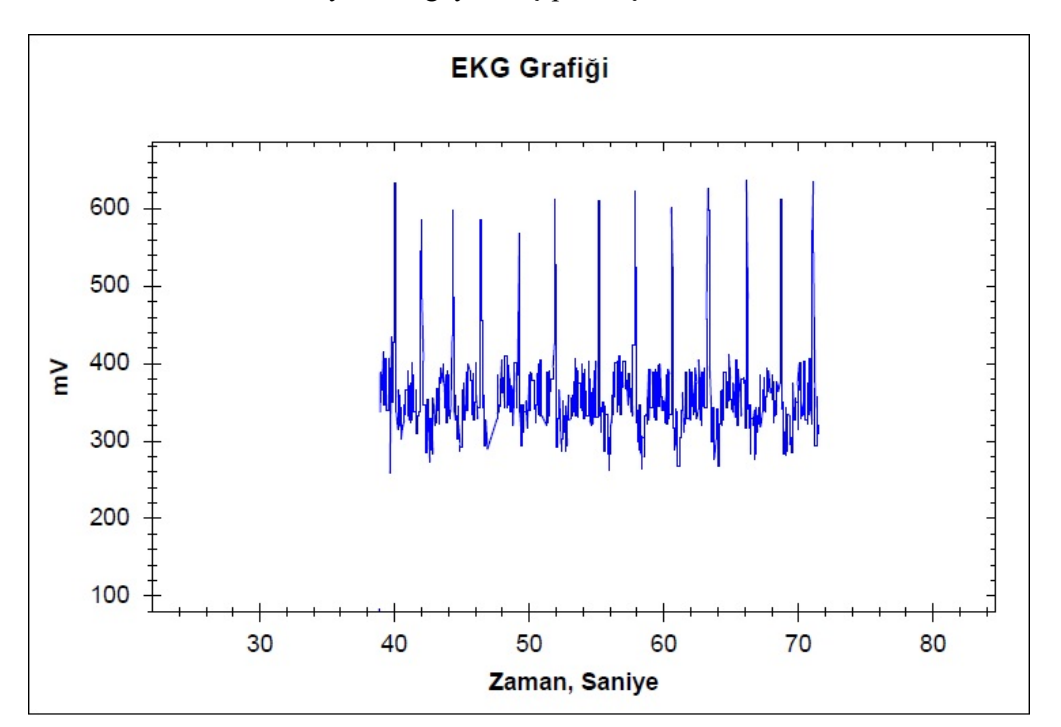

Hasta daha sonrasında Kaydedeceği yeri seçip sonuçlarına PDF ortamında bakabilir, doktoruna iletibilir.